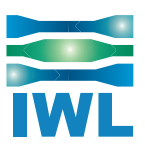

# **KMAX-V: Virtualized KMAX Network Emulator**

Your customers will use your app, service, or device in multiple locations worldwide on a variety of networks, each with a unique set of dynamically changing traffic conditions.

Can you be sure that your product will meet or exceed client expectations?

The KMAX product family is the solution: with KMAX, you can evaluate performance of your product, and make corrections, in the presence of real-world packet impairments, prior to deployment.

KMAX-V is the newest option: In addition to small package and rack mount configurations, KMAX-V (virtualized KMAX) is available for the VMware vSphere Hypervisor® ESXi.

## **Why a Virtual Solution?**

Traditional Dev/Test requires the provisioning, installation, and configuration of vendor hardware for testing complex environments and apps.

Our KMAX-V Virtual Network Emulator can be up and running on your lab hypervisor environment in just a few minutes. This reduces both product development and testing delays, and gets your team focusing on productive testing as soon as possible.

#### **VMware vSphere Hypervisor ESXi**

The VMware vSphere ESXI is a virtual server. KMAX-V runs on ESXi compatible hardware. See the compatibility matrix at:

https://www.vmware.com/resources/compatibility/search.php

- Deliver robust, high quality products and applications
- Accelerate time to market
- Eliminate guesswork and surprises
- Completely characterize your app's network performance

### **KMAX-V Package**

KMAX-V ships as a pre-configured Virtual Machine (VM). Just install the KMAX .ova file and start the VM; there is no additional configuration required.

The VM requires three interfaces, two for data and one for control. More interface pairs may be added to the VM to support additional impairment paths. Any of the virtual VM interfaces can be connected directly to a physical interface on the host, or to virtual interfaces on other VMs.

### **State of the Art, Fully Intuitive User Interface**

Access the KMAX Network Emulator through modern web browsers on a tablet or desktop.

The Wizard will guide you through set up and operation. Point and click to select the scenario closest to your production environment. KMAX scenarios contain sets of network impairments -- drops, delay, jitter, etc. -- that you can adjust and fine-tune to match your environment.

## **Free KMAX Video Tutorials**

Get the most from KMAX with our freely available videos:

- **KMAX Overview**
- KMAX QuickStart with a Video Stream Impairment
- Using the Rate Limiter
- Setting up Time Varying Impairments
- **Stress Testing RTP Video Streams**
- and more…

## **Additional KMAX Information**

- KMAX In Your Test Lab?
- ▶ KMAX Product Brief
- **KMAX Compare Versions**

#### **To learn if KMAX-V is right for you, contact us for a no-obligation consultation:**

Copyright 2017 InterWorking Labs, Inc. ALL RIGHTS RESERVED. SilverCreek and Inter-Working Labs are registered trademarks of InterWorking Labs, Inc. All other names are trademarks or registered trademarks of their respective owners.<br>12/2017. Rev 3.1 IVLA 11

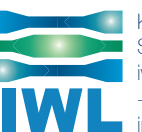

Kings Village Center #66190 Scotts Valley, CA 95067 iwl.com +1.831.460.7010 info@iwl.com